## **First time user set up:**

Please access voicemail by dialling 3467. On first use you will need to enter the access code 0000, you will then be asked to set up:

- A personal access code please use a memorable but difficult to decipher number sequence
- A personal greeting Pressing 1 stops the recording and plays the recorded greeting back.
- A general greeting Pressing 1 stops the recording and plays the recorded greeting back.

## **Forwarding Calls to Voicemail.**

There two methods:

- 1. Self activated / ad hoc: you can set up call forwarding yourself by dialling \*21 3467; dial #21 to deactivate – all calls are diverted, you will hear an intermittent dial tone to indicate this call forwarding is on.
- 2. Permanent arrangements can be set up by the system Administrator please contact [telephones@essex.ac.uk](mailto:telephones@essex.ac.uk) to request this service
	- a. When the extn is unanswered calls can be diverted after a fixed time period (between 5 – 254 secs)
	- b. When engaged a user must dial \*60 to activate this feature after the system Administrator has configured the extension profile.

After a message is left the system sends a "trill" alarm to the relevant extension every 15 minutes or on SIP phones a red light and envelope symbol appear.

## **To review a message at your extension:**

Dial 3467 and follow the instructions given.

During Playback of a message the following Short codes options are available:

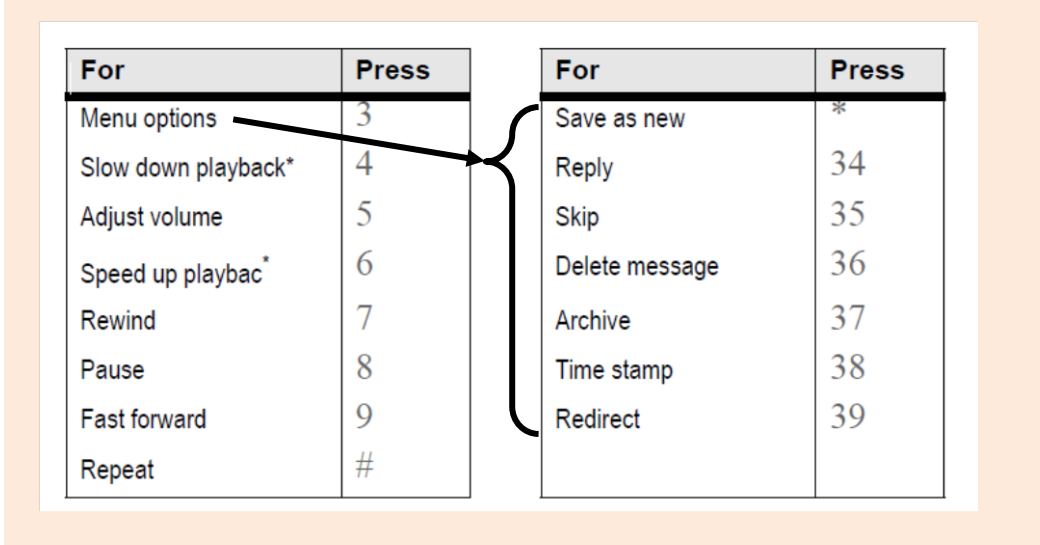

All reviewed messages will be saved for 3 days or can be archived for 7 days.

## **To review a message from another phone or an external location**

At another UoE extn – dial 3467, during greeting playback press #9 then your extn, then follow the usual prompts.

From and external line (incl mobile): dial 01206 873467, during the greeting message, dial 9 then the extn number and follow the instructions.

If your passcode is lost / forgotten please contact the system Administrator at [telephones@essex.ac.uk](mailto:TELEPHONES@ESSEX.AC.UK) to reset it to system defaults.